## How to setup E2 DiSEqC 1.2 without USALS (i.e. with storing positions)

DiSEqC offers a fine possibility to store the exact satellite positions your receiver found. It is a time-consuming task that has to be carried out meticulously, but has to be done only once for each motorized dish. The positions are stored in the firmware of the motor, and can be referred to by just a number (e.g. position 1, 2 etc.).

When connecting another receiver, or the same receiver after a factory reset, it is sufficient to connect the respective satellites via a unique LNB-number to the stored positions.

## 1- Go to Main menu → Setup

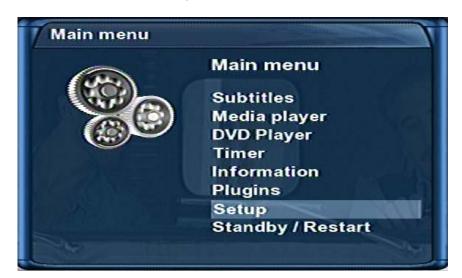

## 2- Choose "Service Searching"

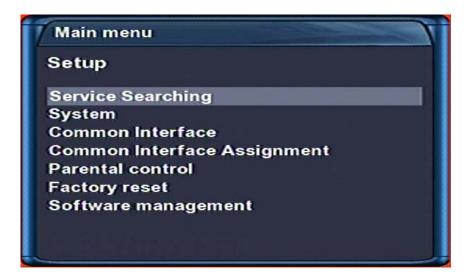

## 3- Choose "Tuner configuration"

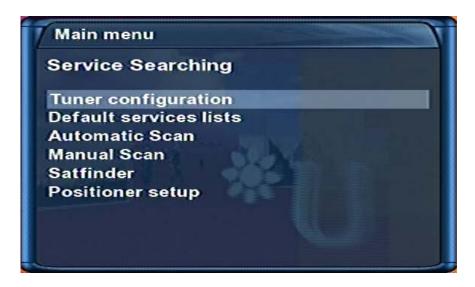

4- Choose the correct tuner.

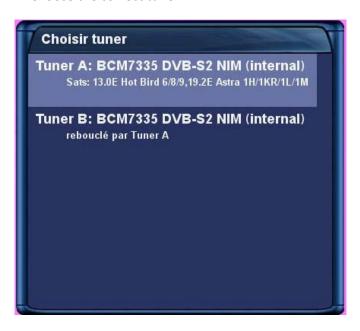

5- Choose the settings. Use the data in the screenshot below as an example. Be sure to change the LNB number for each stored position. Assign each desired satellite to a unique LNB-number.

PS: Since it's not being used, there is no need to fill in your geographical position

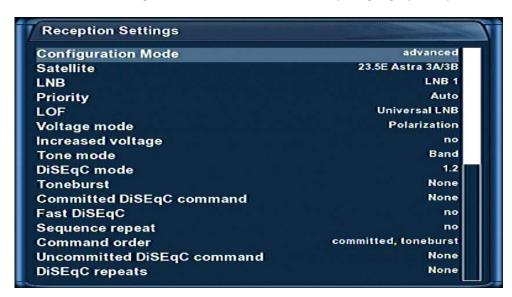

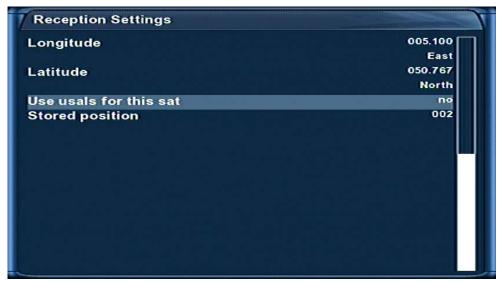

Tip: Make a note (for later reference) of the satellite -- stored position number.

6- Go to the Positioner setup menu. Use the available commands to direct the dish to the desired satellite, be sure to obtain a "lock".

Prefer the Positioner fine movement option, as Enigma based decoders tend to keep on turning to the limit when they pass the last known position. It's also easier to watch the SNR signal.

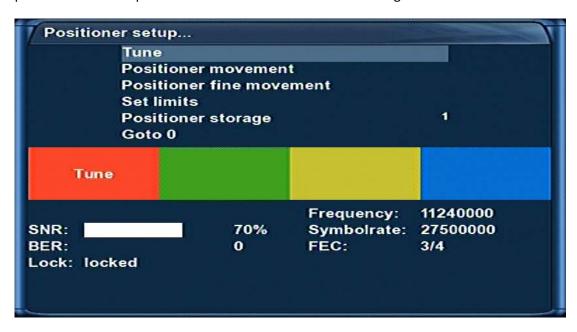

7- Store the found position, making sure to use the correct position number.

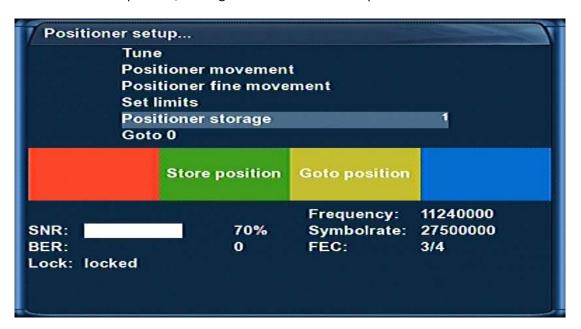

8- Repeat steps 6 and 7 for all the desired satellites.

Done.

Don't lose your note with the satellite position numbers!